KA01418D/23/ES/02.21-00

71557417 2022-02-01

# Manual de instrucciones abreviado Caudalímetro Proline 400

Transmisor EtherNet/IP con sensor electromagnético

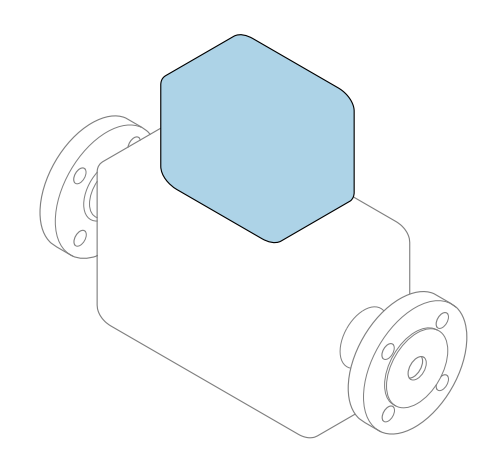

Se trata de un manual de instrucciones abreviado; sus instrucciones no sustituyen al manual de instrucciones del equipo.

## Manual de instrucciones abreviado, parte 2 de 2: Transmisor

Contiene información acerca del transmisor.

Manual de instrucciones abreviado, parte 1 de 2: Sensor  $\rightarrow$   $\Box$  3

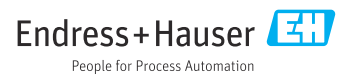

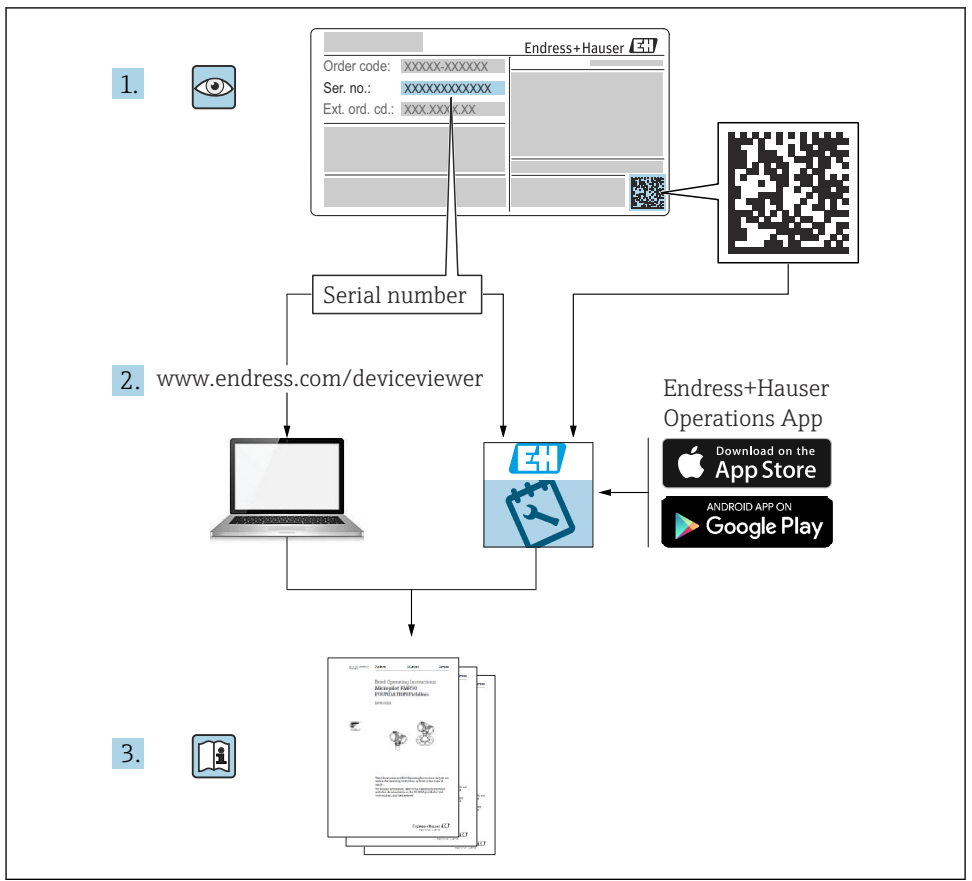

A0023555

# <span id="page-2-0"></span>Manual de instrucciones abreviado del caudalímetro

El equipo comprende un transmisor y un sensor.

El proceso de puesta en marcha de estos dos componentes se explica en dos manuales distintos que, conjuntamente, constituyen el manual de instrucciones abreviado del caudalímetro:

- Manual de instrucciones abreviado, parte 1: Sensor
- Manual de instrucciones abreviado, parte 2: Transmisor

Para llevar a cabo la puesta en marcha del equipo es preciso consultar ambos manuales de instrucciones abreviados, ya que sus contenidos se complementan mutuamente:

#### Manual de instrucciones abreviado, parte 1: Sensor

El manual de instrucciones abreviado del sensor está destinado a los especialistas responsables de la instalación del equipo de medición.

- Recepción de material e identificación del producto
- Almacenamiento y transporte
- Instalación

#### Manual de instrucciones abreviado, parte 2: Transmisor

El manual de instrucciones abreviado del transmisor está destinado a los especialistas responsables de la puesta en marcha, configuración y parametrización del equipo de medición (hasta el primer valor medido).

- Descripción del producto
- Instalación
- Conexión eléctrica
- Opciones de configuración
- Integración en el sistema
- Puesta en marcha
- Información de diagnóstico

# Documentación adicional sobre el equipo

Este manual de instrucciones abreviado es el Manual de instrucciones abreviado, parte 2: Transmisor.

El "Manual de instrucciones abreviado, parte 1: Sensor" está disponible a través de:

- Internet: [www.endress.com/deviceviewer](http://www.endress.com/deviceviewer)
- Teléfono móvil inteligente/tableta: *Endress+Hauser Operations App*

Puede encontrar información detallada sobre el equipo en el manual de instrucciones y en la documentación adicional:

- Internet: [www.endress.com/deviceviewer](http://www.endress.com/deviceviewer)
- Teléfono móvil inteligente/tableta: *Endress+Hauser Operations App*

# Índice de contenidos

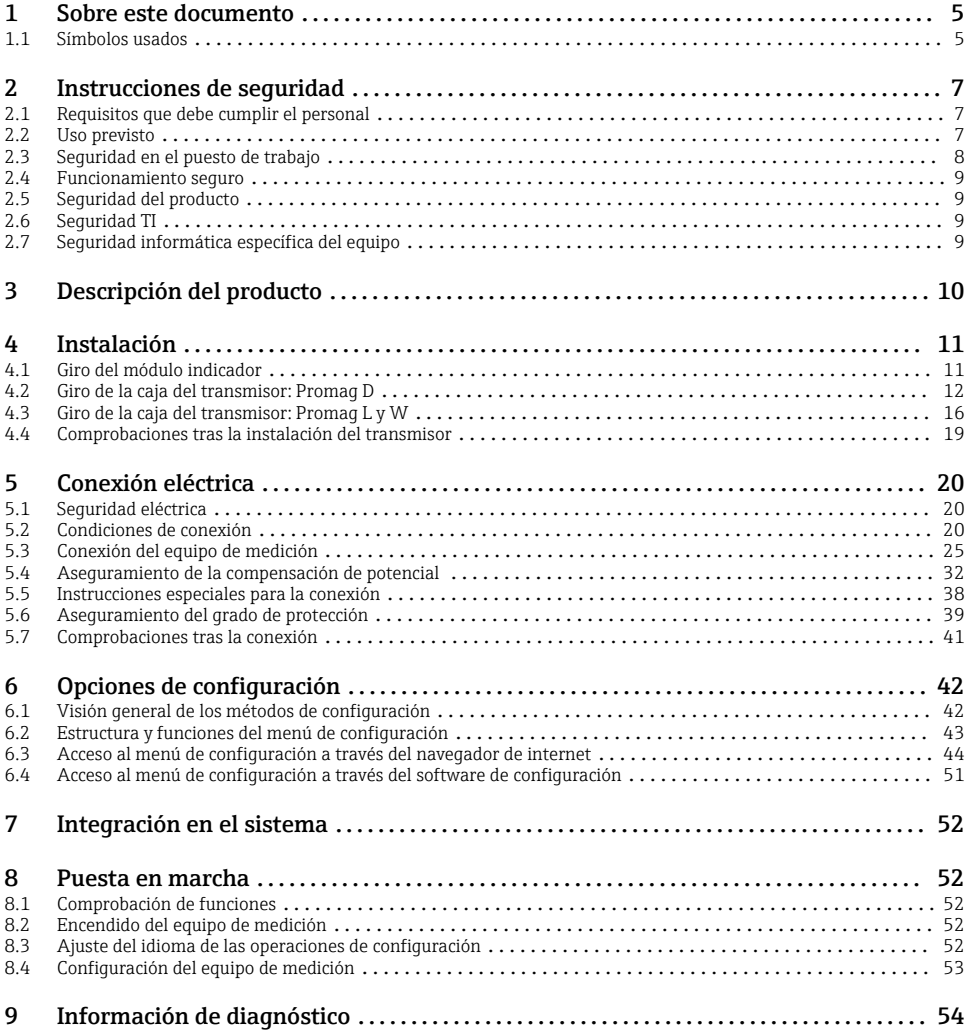

# <span id="page-4-0"></span>1 Sobre este documento

# 1.1 Símbolos usados

#### 1.1.1 Símbolos de seguridad

#### **A PELIGRO**

Este símbolo le advierte de una situación peligrosa. Si no se evita dicha situación, pueden producirse lesiones graves o mortales.

#### **ADVERTENCIA**

Este símbolo le advierte de una situación peligrosa. Si usted no evita la situación peligrosa, ello podrá causar la muerte o graves lesiones.

#### **A** ATENCIÓN

Este símbolo le advierte de una situación peligrosa. No evitar dicha situación puede implicar lesiones menores o de gravedad media.

#### **AVISO**

Este símbolo señala información sobre procedimientos y otros hechos importantes que no están asociados con riesgos de lesiones.

#### 1.1.2 Símbolos para determinados tipos de información

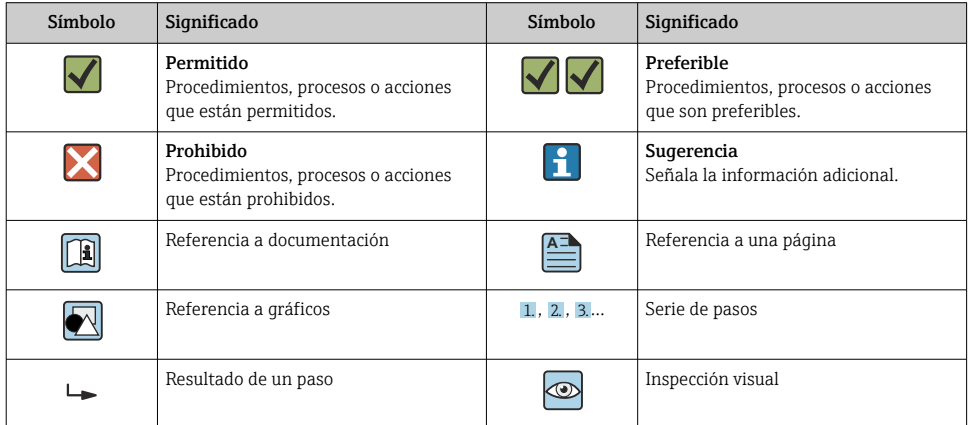

## 1.1.3 Símbolos eléctricos

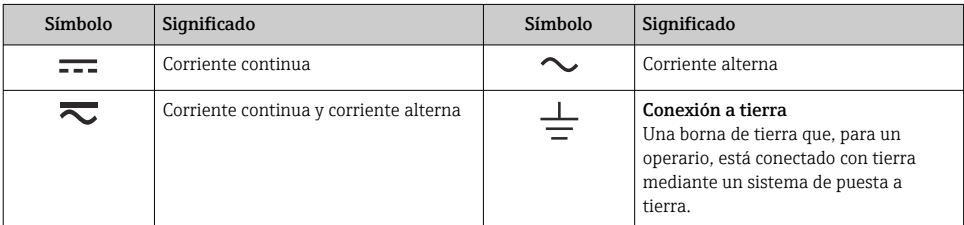

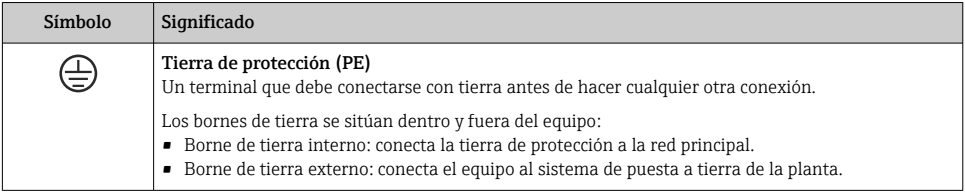

## 1.1.4 Símbolos de comunicación

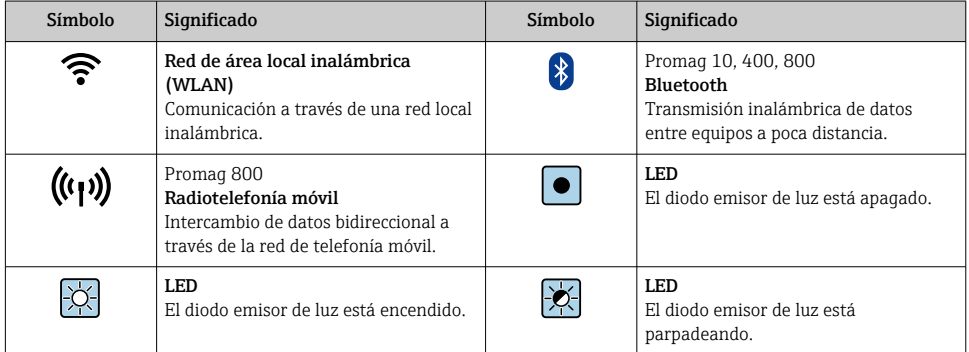

## 1.1.5 Símbolos de herramientas

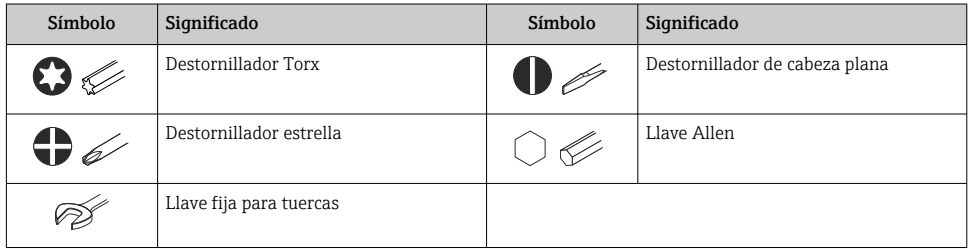

## 1.1.6 Símbolos en gráficos

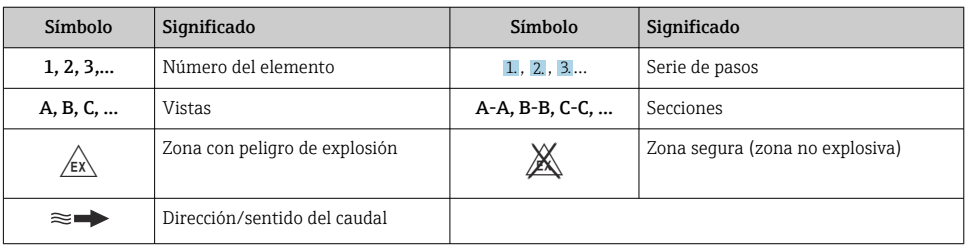

# <span id="page-6-0"></span>2 Instrucciones de seguridad

# 2.1 Requisitos que debe cumplir el personal

El personal debe cumplir los siguientes requisitos para el desempeño de sus tareas:

- $\triangleright$  El personal especializado cualificado y formado debe disponer de la cualificación correspondiente para esta función y tarea específicas.
- ‣ Deben tener la autorización del jefe/dueño de la planta.
- ‣ Deben estar familiarizados con las normas y reglamentos nacionales.
- ‣ Antes de comenzar con el trabajo, se debe leer y entender las instrucciones contenidas en el manual y la documentación complementaria, así como en los certificados (según cada aplicación).
- ‣ Debe seguir las instrucciones y satisfacer las condiciones básicas.

## 2.2 Uso previsto

#### Aplicación y productos

El equipo de medición descrito en este manual tiene por único objeto la medición de flujo de líquidos que presenten una conductividad mínima de 5 µS/cm.

Según la versión pedida, el instrumento puede medir también fluidos potencialmente explosivos, inflamables, venenosos u oxidantes.

Los equipos de medición aptos para el uso en áreas de peligro, en aplicaciones higiénicas o en aplicaciones en las que la presión de proceso suponga un riesgo elevado cuentan con el etiquetado correspondiente en la placa de identificación.

Para asegurar que el instrumento de medición se mantenga en las condiciones apropiadas durante el tiempo útil:

- ‣ Manténgase en los rangos de presión y temperatura especificados.
- $\blacktriangleright$  Únicamente utilice el dispositivo de medición conforme a la información de la placa de identificación y las condiciones generales que figuran en el manual de instrucciones y la documentación complementaria.
- $\blacktriangleright$  Verifique, mirando la placa de identificación, si el instrumento pedido es apto para el uso en la zona peligrosa en cuestión (p. ej., protección contra explosiones, seguridad del depósito de presión).
- ‣ Utilice el instrumento de medición únicamente con productos cuando los materiales de las partes del instrumento que entran en contacto con el producto sean suficientemente resistentes.
- ‣ Si la temperatura ambiente a la que se encuentra el equipo de medición está fuera de la temperatura atmosférica, resulta absolutamente esencial que se cumplan las condiciones básicas relevantes especificadas en la documentación del equipo.

<span id="page-7-0"></span>‣ Mantenga protegido su equipo de medición contra la corrosión debida a influencias medioambientales.

El equipo de medición se comprueba opcionalmente según la norma OIML R49: 2006 y cuenta con un certificado de comprobación de tipo CE conforme a la Directiva sobre instrumentos de medición (MID) 2004/22/CE para servicios sujetos al control metrológico legal ("custody transfer") para agua fría (anexo MI-001).

La temperatura admisible del producto en estas aplicaciones es 0 … +50 °C (+32 … +122 °F).

#### Uso incorrecto

Dar al equipo un uso no previsto puede poner en riesgo la seguridad. El fabricante declina toda responsabilidad por los daños que se puedan derivar de una utilización del equipo inadecuada o distinta del uso previsto.

## **A ADVERTENCIA**

#### Peligro de rotura debido a fluidos corrosivos o abrasivos y condiciones ambientales.

- ‣ Verifique la compatibilidad del fluido del proceso con el material del sensor.
- ‣ Asegúrese de la resistencia de todos los materiales de las partes en contacto con el producto del proceso.
- ‣ Manténgase en los rangos de presión y temperatura especificados.

## AVISO

#### Verificación en casos límite:

‣ En los casos de que el fluido sea especial o un producto de limpieza, Endress+Hauser proporcionará gustosamente asistencia en la verificación de la resistencia a la corrosión de los materiales en contacto con el fluido, pero no proporcionará ninguna garantía ni asumirá ninguna responsabilidad al respecto debido a que pequeñas variaciones en la temperatura, concentración o nivel de contaminación en el proceso pueden alterar las propiedades de resistencia a la corrosión.

#### Riesgos residuales

## **A** ADVERTENCIA

Si la temperatura del producto o de la unidad electrónica es alta o baja, puede provocar que las superficies del equipo se calienten o se enfríen. Esto supone un riesgo de sufrir quemaduras o congelaciones.

 $\blacktriangleright$  Si la temperatura del producto es caliente o fría, instale una protección apropiada para evitar el contacto.

# 2.3 Seguridad en el puesto de trabajo

Para trabajar en y con el equipo:

‣ Use el equipo de protección individual requerido conforme a las normas nacionales.

Para trabajos de soldadura con las tuberías:

‣ No conecte el soldador a tierra a través del instrumento de medida.

<span id="page-8-0"></span>En el caso de trabajar en o con el dispositivo con las manos mojadas:

‣ Use unos guantes adecuados por el riesgo de sufrir descargas eléctricas.

## 2.4 Funcionamiento seguro

Riesgo de lesiones.

- ‣ Opere únicamente con el instrumento si éste está en buenas condiciones técnicas y funciona de forma segura.
- ‣ El operario es responsable del funcionamiento libre de interferencias del instrumento.

# 2.5 Seguridad del producto

Este equipo de medición ha sido diseñado de acuerdo a las buenas prácticas de ingeniería y cumple los requisitos de seguridad más exigentes, ha sido sometido a pruebas de funcionamiento y ha salido de fábrica en condiciones óptimas para funcionar de forma segura.

Cumple las normas de seguridad y los requisitos legales pertinentes. Cumple también con las directivas de la UE enumeradas en la Declaración CE de conformidad específica del instrumento. Para confirmarlo, Endress+Hauser pone en el equipo la marca CE.

Además, el equipo satisface los requisitos legales establecidos por la reglamentación aplicable del Reino Unido (instrumentos reglamentarios). Estas se enumeran en la declaración UKCA de conformidad, junto con las especificaciones designadas.

Si se selecciona la opción de pedido correspondiente a la marca UKCA, Endress+Hauser identifica el equipo con la marca UKCA para confirmar que ha superado satisfactoriamente las evaluaciones y pruebas pertinentes.

Dirección de contacto de Endress+Hauser en el Reino Unido: Endress+Hauser Ltd. Floats Road Manchester M23 9NF Reino Unido www.uk.endress.com

# 2.6 Seguridad TI

Nuestra garantía es válida solo si el equipo está instalado y se utiliza tal como se describe en el Manual de instrucciones. El equipo está dotado de mecanismos de seguridad que lo protegen contra modificaciones involuntarias en los parámetros de configuración.

Las medidas de seguridad informática, que proporcionan protección adicional para el equipo y transmisión de datos relacionados, deben implementarlas los operados mismos conforme a sus estándares de seguridad.

# 2.7 Seguridad informática específica del equipo

El equipo ofrece un rango de funciones específico para ser compatible con medidas de protección por parte del operador. Estas funciones pueden ser configuradas por el usuario y garantizan una seguridad en operación mayor si se utilizan correctamente.

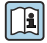

Para más información sobre seguridad informática específica del equipo, véase el manual de instrucciones del equipo.

# <span id="page-9-0"></span>3 Descripción del producto

El equipo se compone de un transmisor y un sensor.

Se dispone de dos versiones del equipo:

- Versión compacta: El transmisor y el sensor forman una única unidad mecánica.
- Versión remota: El transmisor y el sensor se montan en lugares distintos.

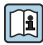

Para obtener información detallada sobre la descripción del producto, véase el manual de instrucciones del equipo  $\rightarrow \Box$  3

# <span id="page-10-0"></span>4 Instalación

Para información detallada acerca del montaje del sensor, véase el Manual de  $\boxed{1}$  Para informacion detando del sensor → **■** 3

# 4.1 Giro del módulo indicador

#### 4.1.1 Apertura de la caja del transmisor y giro del módulo indicador

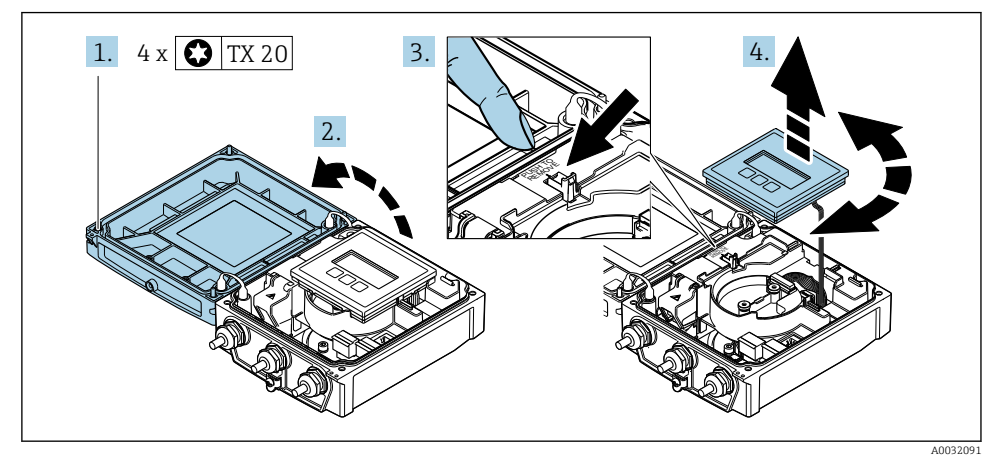

- 1. Afloje los tornillos de fijación de la tapa de la caja.
- 2. Abra la tapa de la caja.
- 3. Desbloquee el módulo indicador.
- 4. Saque el módulo indicador y gírelo en incrementos de 90° hasta la posición deseada.

## 4.1.2 Montaje de la caja del transmisor

#### **A ADVERTENCIA**

#### Par de apriete excesivo para los tornillos de fijación.

Daños en el transmisor.

- ‣ Apriete los tornillos de fijación con los pares especificados.
- 1. Inserte el módulo indicador y bloquéelo a la vez.
- 2. Cierre la tapa de la caja.
- 3. Apriete los tornillos de fijación de la tapa de la caja: el par de apriete para la caja de aluminio es 2,5 Nm (1,8 lbf ft) y para la caja de plástico 1 Nm (0,7 lbf ft).

# <span id="page-11-0"></span>4.2 Giro de la caja del transmisor: Promag D

La caja del transmisor se puede girar para facilitar el acceso al compartimento de conexiones o al módulo indicador.

## 4.2.1 Desmontaje y giro de la caja del transmisor

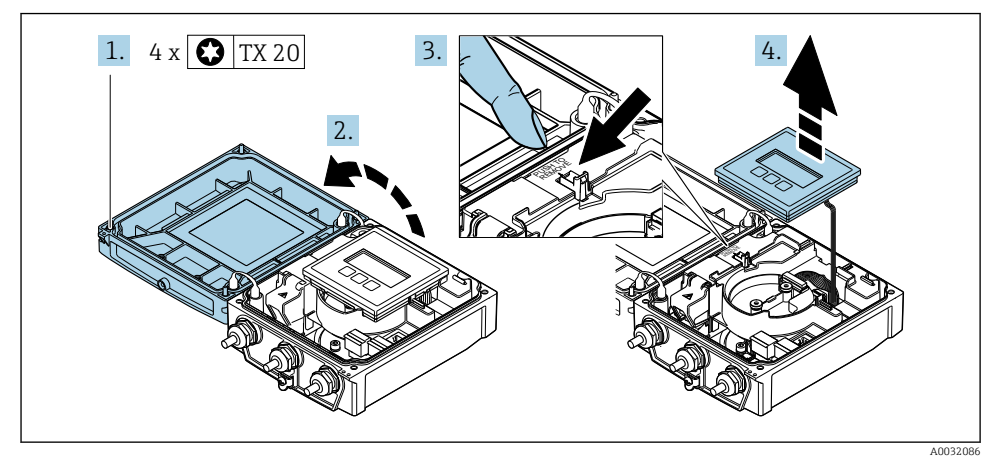

1. Afloje los tornillos de fijación de la tapa de la caja.

- 2. Abra la tapa de la caja.
- 3. Desbloquee el módulo indicador.
- 4. Extraiga el módulo indicador.

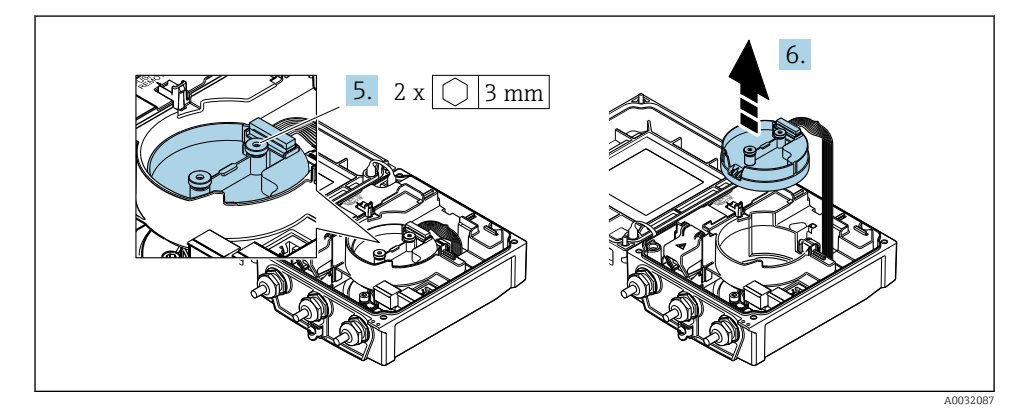

5. Afloje los tornillos de fijación del módulo del sistema electrónico del sensor inteligente.

6. Retire el módulo del sistema electrónico del sensor inteligente.

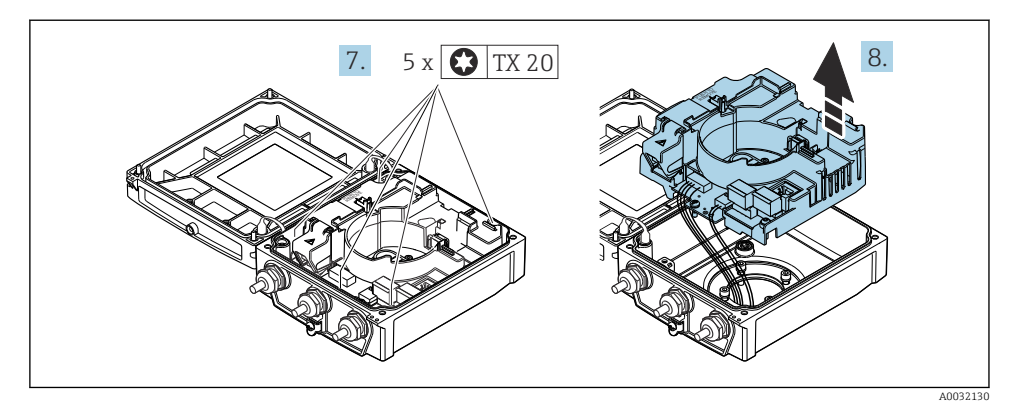

- 7. Afloje los tornillos de fijación del módulo del sistema electrónico principal.
- 8. Retire el módulo del sistema electrónico principal.

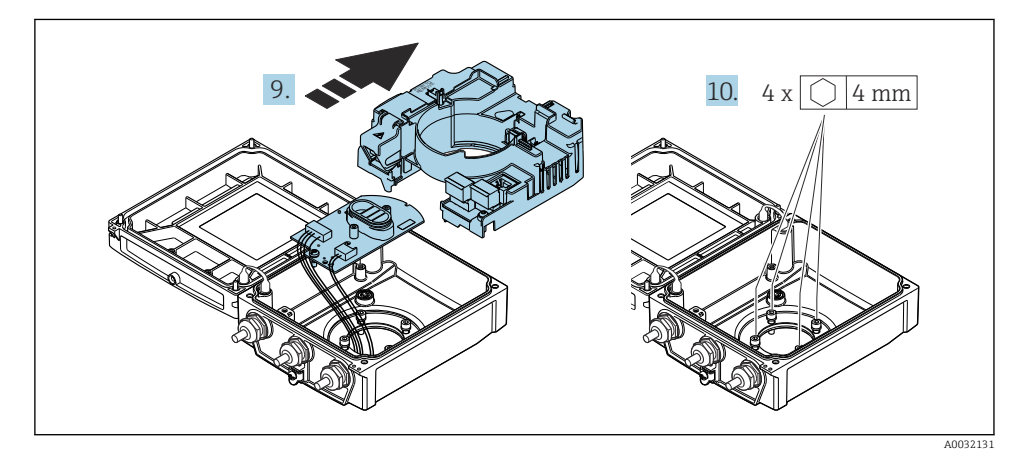

- 9. Retire el módulo del sistema electrónico del módulo del sistema electrónico principal.
- 10. Afloje los tornillos de fijación de la caja del transmisor (cuando vuelva a ensamblarla, preste atención al par de apriete).

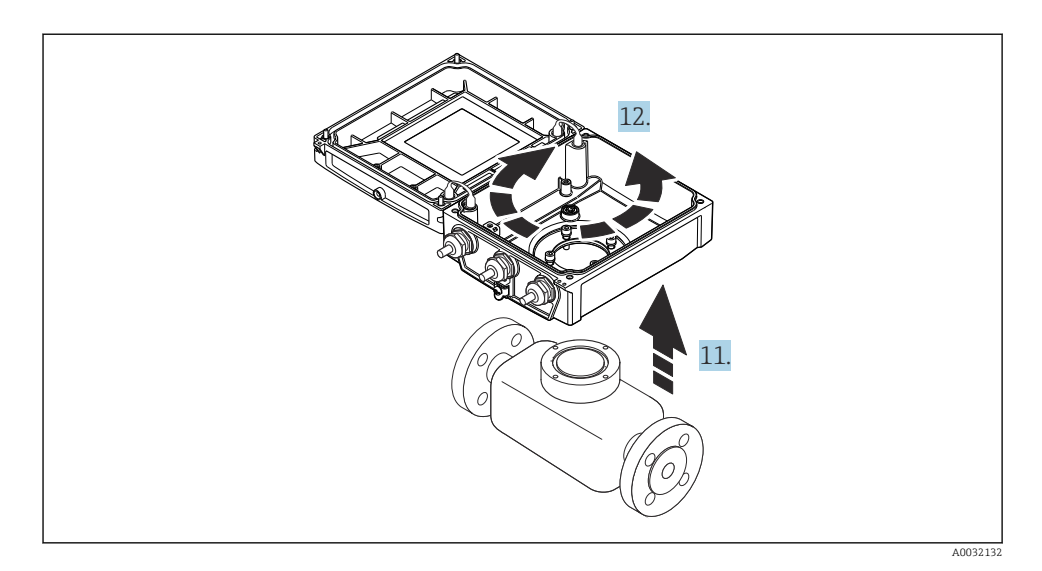

- 11. Levante la caja del transmisor.
- 12. Gire la caja en pasos de 90° hasta la posición deseada.

#### 4.2.2 Montaje de la caja del sensor

## AVISO

#### Guiado incorrecto de los cables de conexión entre el sensor y el transmisor en la caja del transmisor.

Ello puede afectar a la medida.

‣ Guíe los cables de conexión directamente al nivel de los conectores.

## **A ADVERTENCIA**

#### Par de apriete excesivo para los tornillos de fijación.

Daños en el transmisor.

- ‣ Apriete los tornillos de fijación con los pares de apriete especificados.
- 1. Ponga la caja del transmisor.
- 2. Apriete los tornillos de fijación de la caja del transmisor: par de apriete 5,5 Nm (4,1 lbf ft).
- 3. Deslice el módulo del sistema electrónico hacia el interior del módulo del sistema electrónico principal.
- 4. Inserte el módulo del sistema electrónico principal.
- 5. Apriete los tornillos de fijación del módulo del sistema electrónico principal: par de apriete 1,5 Nm (1,1 lbf ft).

## AVISO

#### El conector del módulo del sistema electrónico del sensor inteligente está mal conectado. No se emite señal de medición.

‣ Enchufe el conector del módulo del sistema electrónico del sensor inteligente según indica la codificación.

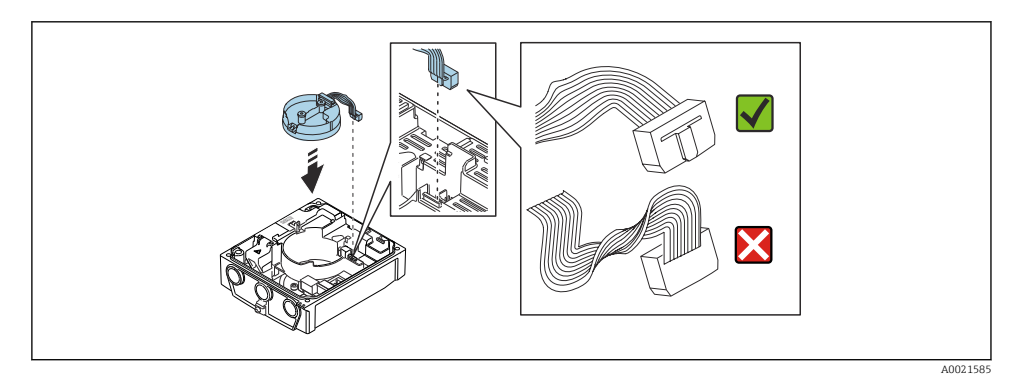

- 6. Enchufe el módulo del sistema electrónico del sensor inteligente; preste atención a la codificación.
- 7. Apriete los tornillos de fijación del módulo del sistema electrónico del sensor inteligente: par de apriete 0,6 Nm (0,4 lbf ft).
- 8. Inserte el módulo indicador y bloquéelo a la vez.
- 9. Cierre la tapa de la caja.
- 10. Apriete los tornillos de fijación del módulo del sistema electrónico principal: el par de apriete para la caja de aluminio es 2,5 Nm (1,8 lbf ft) y el par de apriete para la caja de plástico es 1 Nm (0,7 lbf ft).

# <span id="page-15-0"></span>4.3 Giro de la caja del transmisor: Promag L y W

La caja del transmisor se puede girar para facilitar el acceso al compartimento de conexiones o al módulo indicador.

## 4.3.1 Desmontaje y giro de la caja del transmisor

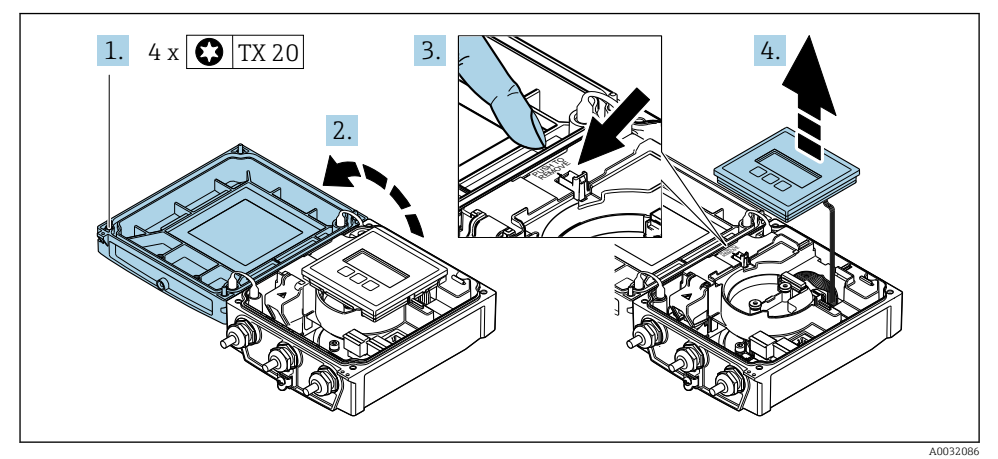

1. Afloje los tornillos de fijación de la tapa de la caja.

- 2. Abra la tapa de la caja.
- 3. Desbloquee el módulo indicador.
- 4. Extraiga el módulo indicador.

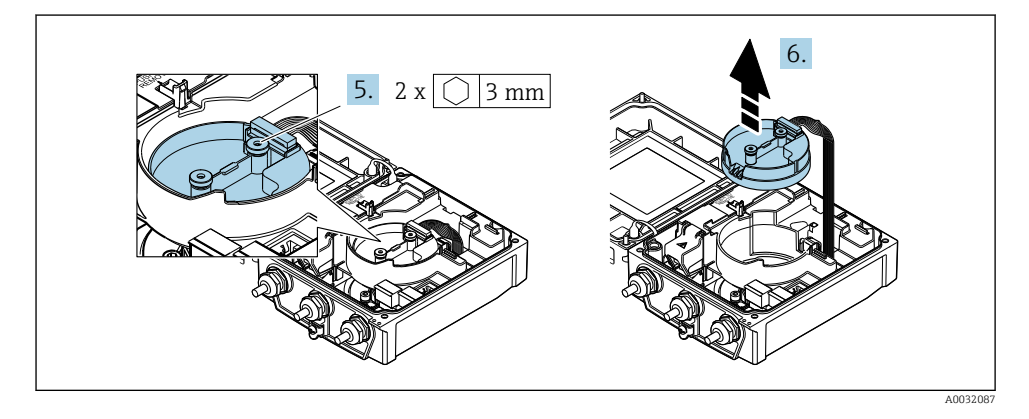

5. Afloje los tornillos de fijación del módulo del sistema electrónico del sensor inteligente.

6. Retire el módulo del sistema electrónico del sensor inteligente.

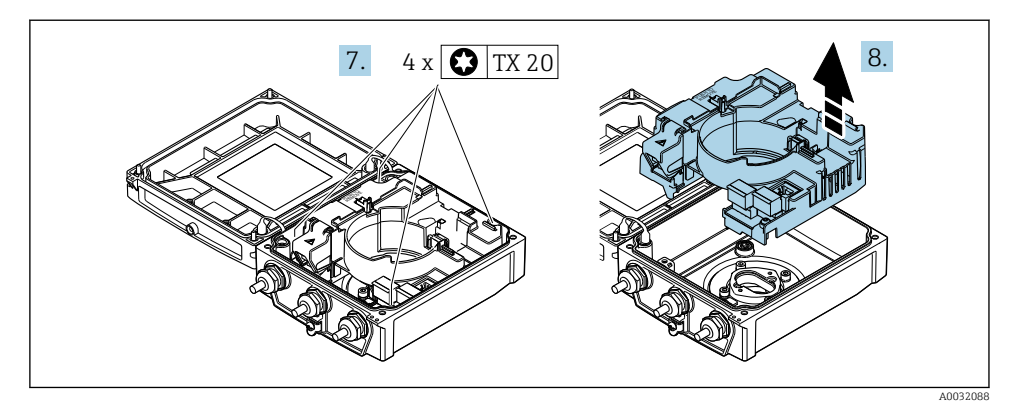

7. Afloje los tornillos de fijación del módulo del sistema electrónico principal.

8. Retire el módulo del sistema electrónico principal.

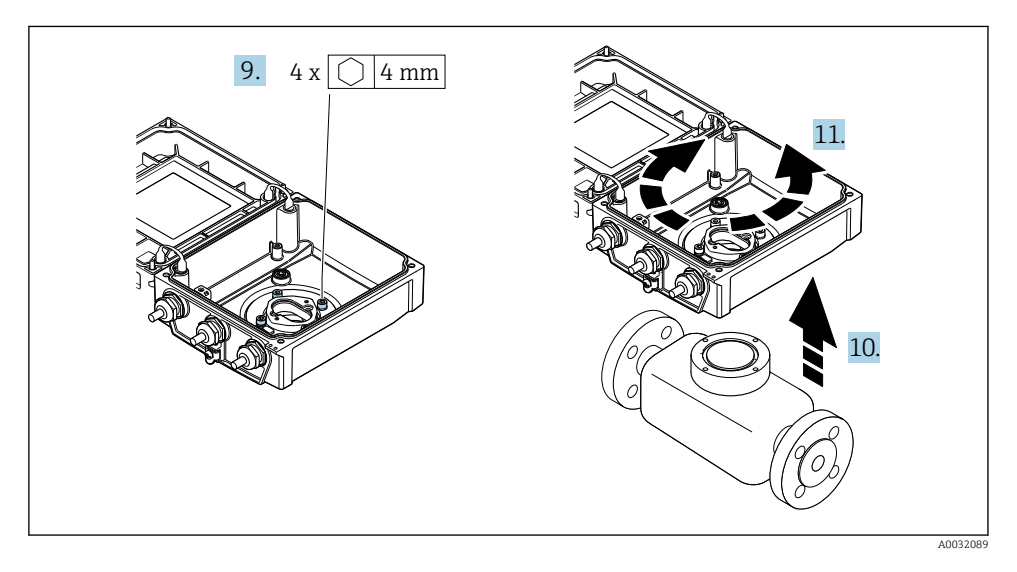

9. Afloje los tornillos de fijación de la caja del transmisor (cuando vuelva a ensamblarla, preste atención al par de apriete).

- 10. Levante la caja del transmisor.
- 11. Gire la caja en pasos de 90° hasta la posición deseada.

### 4.3.2 Montaje de la caja del sensor

## **A**ADVERTENCIA

## Par de apriete excesivo para los tornillos de fijación.

Daños en el transmisor.

- ‣ Apriete los tornillos de fijación con los pares de apriete especificados.
- 1. Ponga la caja del transmisor.
- 2. Apriete los tornillos de fijación de la caja del transmisor: par de apriete 5,5 Nm (4,1 lbf ft).
- 3. Inserte el módulo del sistema electrónico principal.
- 4. Apriete los tornillos de fijación del módulo del sistema electrónico principal: par de apriete 1,5 Nm (1,1 lbf ft).

#### AVISO

El conector del módulo del sistema electrónico del sensor inteligente está mal conectado. No se emite señal de medición.

‣ Enchufe el conector del módulo del sistema electrónico del sensor inteligente según indica la codificación.

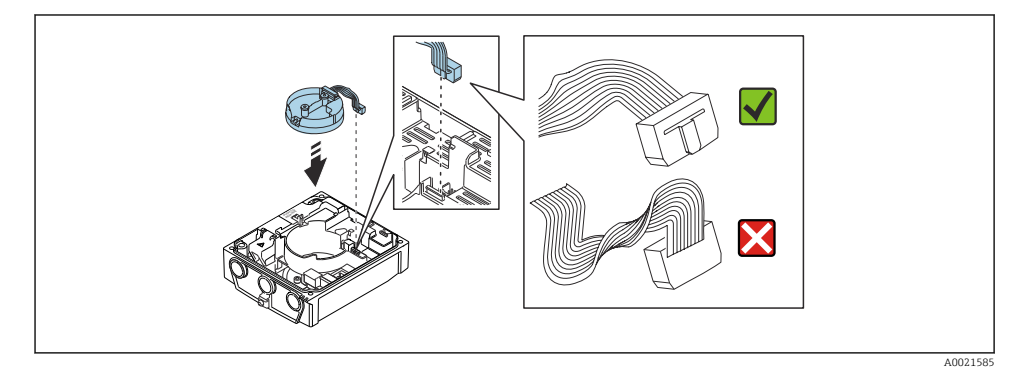

- 5. Enchufe el módulo del sistema electrónico del sensor inteligente; preste atención a la codificación.
- 6. Apriete los tornillos de fijación del módulo del sistema electrónico del sensor inteligente: par de apriete 0,6 Nm (0,4 lbf ft).
- 7. Inserte el módulo indicador y bloquéelo a la vez.
- 8. Cierre la tapa de la caja.
- 9. Apriete los tornillos de fijación del módulo del sistema electrónico principal: el par de apriete para la caja de aluminio es 2,5 Nm (1,8 lbf ft) y para la caja de plástico 1 Nm (0,7 lbf ft).

# <span id="page-18-0"></span>4.4 Comprobaciones tras la instalación del transmisor

Las comprobaciones tras la instalación siempre se deben efectuar después de las tareas siguientes:

- Giro de la caja del transmisor
- Giro del módulo indicador

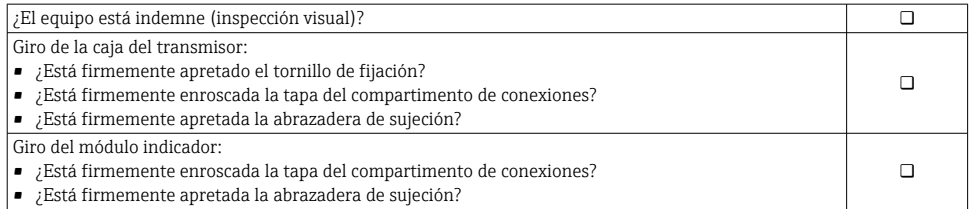

# <span id="page-19-0"></span>5 Conexión eléctrica

## AVISO

#### El instrumento de medición no tiene ningún interruptor interno para interrumpir la corriente.

- ‣ Por esta razón, debe dotar el equipo de medida con un interruptor de corriente con el que pueda desconectarse fácilmente la alimentación de la red.
- ‣ Aunque el instrumento de medición está equipado con un fusible, se debería integrar la protección contra sobrevoltajes adicional (máximo 16 A) en la instalación del sistema.

# 5.1 Seguridad eléctrica

De conformidad con los reglamentos nacionales aplicables.

# 5.2 Condiciones de conexión

#### 5.2.1 Herramientas requeridas

- Llave dinamométrica
- Para entradas de cable: utilice las herramientas correspondientes
- Pelacables
- Si utiliza cables trenzados: alicates para el terminal de empalme

#### 5.2.2 Requisitos que debe cumplir el cable de conexión

Los cables de conexión escogidos por el usuario deben cumplir los siguientes requisitos.

#### Rango de temperaturas admisibles

- Se debe respetar las normativas de instalación vigentes en el país de instalación.
- Los cables deben ser aptos para las temperaturas mínimas y máximas previstas.

#### Cable de alimentación (incl. el conductor para el borne de tierra interno)

Un cable de instalación estándar resulta suficiente.

#### Cable de señal

#### *EtherNet/IP*

La norma ANSI/TIA/EIA-568-Anexo B.2 especifica CAT 5 como categoría mínima para un cable a utilizar para EtherNet/IP. Recomendamos CAT 5e y CAT 6.

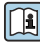

Para más información sobre la planificación e instalación de redes EtherNet/IP, consulte por favor el manual "Planificación de medios e instalación. EtherNet/IP" de la organización ODVA

#### Cable de conexión para versión remota

En el caso de la versión remota, el sensor se conecta al transmisor mediante un cable de electrodo y un cable de corriente de bobina.

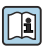

Para obtener información detallada sobre la especificación de los cables de conexión, véase el manual de instrucciones del equipo →  $\triangleq$  3

#### <span id="page-20-0"></span>*Funcionamiento en entornos con interferencias eléctricas intensas*

La puesta a tierra se realiza mediante la borna de tierra que se encuentra para este fin en el interior de la caja de conexiones. La longitud de la parte de blindaje pelada y trenzada del cable conectado con la borna debe ser lo más corta posible.

#### Diámetro del cable

- Prensaestopas suministrados:
	- Para cable estándar: M20  $\times$  1,5 con cable de  $\phi$  6 ... 12 mm (0,24 ... 0,47 in)
	- Para cable reforzado:  $M20 \times 1.5$  con cable de  $\phi$  9.5 ... 16 mm (0.37 ... 0.63 in)
- Terminales de resorte (enchufables) para hilos de sección transversal 0,5 … 2,5 mm<sup>2</sup> (20 … 14 AWG)

#### 5.2.3 Asignación de terminales

Además de las entradas y salidas disponibles, la información sobre la asignación de terminales para la conexión eléctrica se puede encontrar en la placa de identificación de la conexión del módulo del sistema electrónico principal.

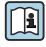

Para obtener información detallada sobre la asignación de terminales, véase el manual de instrucciones del equipo  $\Rightarrow$   $\mathrel{\boxplus}$  3

#### <span id="page-21-0"></span>5.2.4 Preparación del instrumento de medición

Realice los pasos en el siguiente orden:

- 1. Monte el sensor y transmisor.
- 2. Cabezal de conexión, sensor: conecte el cable de conexión.
- 3. Transmisor: Conecte el cable de conexión
- 4. Transmisor: Conecte el cable de señal y el cable para la tensión de alimentación.

### AVISO

#### ¡Estanqueidad insuficiente del cabezal!

Se puede comprometer la seguridad en el funcionamiento del equipo de medición.

- ‣ Utilice prensaestopas apropiados que correspondan al grado de protección.
- 1. Extraiga el conector provisional, si existe.
- 2. Si el equipo de medición se suministra sin prensaestopas: Provea por favor prensaestopas apropiados para los cables de conexión.
- 3. Si el equipo de medición se suministra con prensaestopas: Respete las exigencias para cables de conexión  $\rightarrow \Box$  20.

#### 5.2.5 Preparación de los cables de conexión para la versión separada

Cuando prepare las terminaciones de los cables de conexión, tenga en cuenta los siguiente:

1. En el caso del cable del electrodo:

Asegúrese de que los terminales de empalme no entren en contacto con el blindaje del conductor por el lado del sensor. Distancia mínima = 1 mm (excepción: cable verde "GND")

2. En el caso del cable de corriente de la bobina:

Al nivel del refuerzo del conductor, aísle uno de los tres hilos del cable. Sólo necesita dos conductores para la conexión.

3. Para cables con conductores de alambre fino (cables trenzados): Dote los conductores con terminales de empalme.

#### *Transmisor*

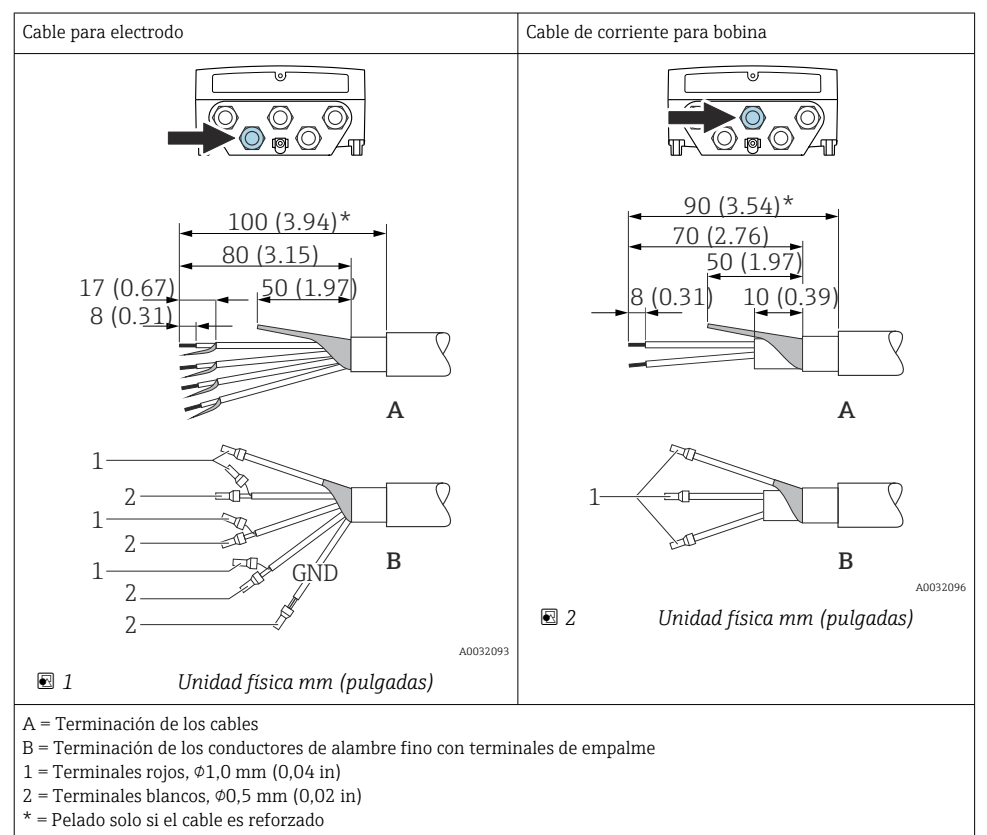

#### *Sensor*

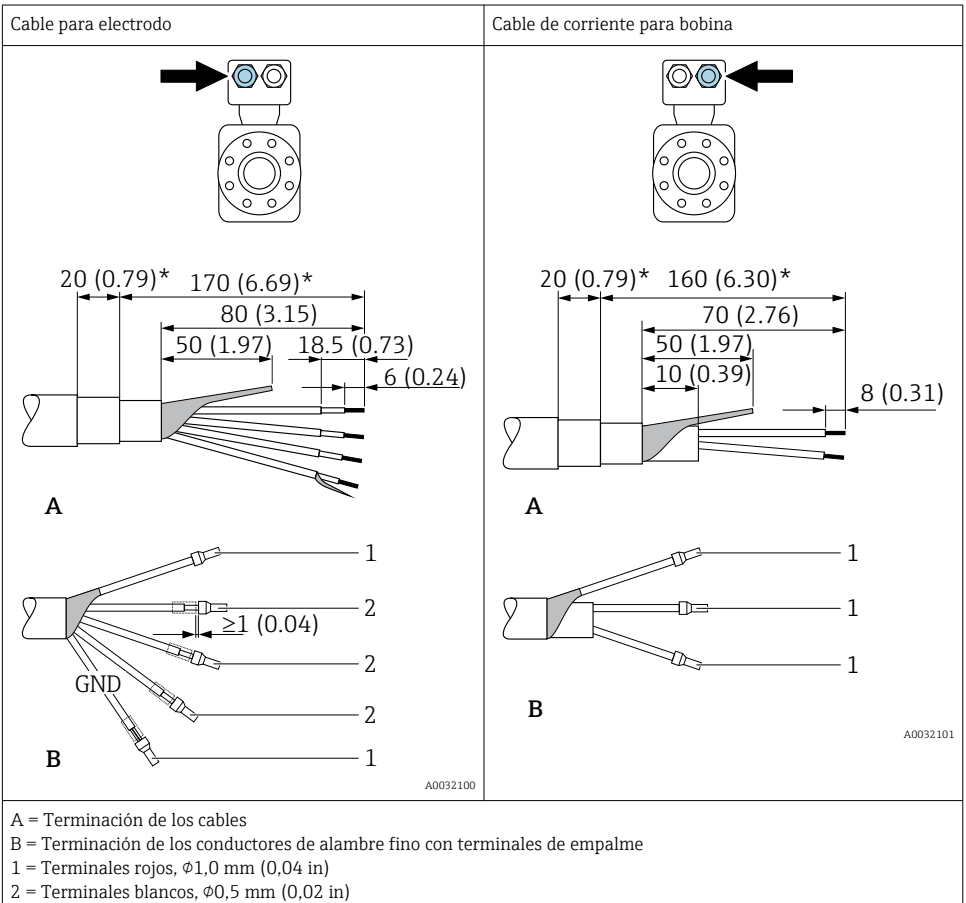

\* = Pelado solo si el cable es reforzado

# <span id="page-24-0"></span>5.3 Conexión del equipo de medición

## **A** ADVERTENCIA

#### ¡Riesgo de descargas eléctricas! ¡Hay componentes con tensiones peligrosas!

- ‣ La tarea de conexión eléctrica debe ser realizada únicamente por personal preparado para ello.
- ‣ Observe las normas de instalación nacionales pertinentes.
- ‣ Cumpla con las normas de seguridad del lugar de trabajo.
- ‣ Tenga en cuenta el esquema de puesta a tierra de la planta.
- ‣ No instale el equipo de medición ni haga ninguna conexión al mismo mientras el equipo esté conectado a una fuente de alimentación.
- ‣ Antes de aplicar la tensión de alimentación, conecte el equipo de medición con tierra de protección.

## 5.3.1 Conexión de la versión separada

## **A** ADVERTENCIA

#### Riesgo de daños en los componentes de la electrónica.

- ‣ Conecte el sensor y el transmisor con la misma conexión equipotencial.
- ‣ Conecte el sensor únicamente a un transmisor con el mismo número de serie.
- ‣ Ponga a tierra la caja de conexión del sensor a través del terminal roscado externo.

Para la versión separada, se recomienda el procedimiento siguiente (proporcionado en la secuencia de acciones):

- 1. Monte el sensor y transmisor.
- 2. Conecte el cable de conexión para la versión separada.
- 3. Conecte el transmisor.

## Conexión del cable de conexión con el cabezal de conexión del sensor

## Promag D

![](_page_25_Figure_2.jpeg)

 *3 Sensor: módulo de conexiones*

- 1. Afloje el tornillo de bloqueo de la tapa de la caja.
- 2. Desenrosque y levante la tapa de la caja.
- 3. Pase el cable por la entrada de cables. Para asegurar la estanqueidad, no extraiga el anillo obturador de la entrada de cables.
- 4. Pele los extremos del cable. Si es un cable trenzado, dótelo de terminales de empalme  $\rightarrow$   $\triangleq$  22.
- 5. Conecte el cable conforme a la asignación de terminales .
- 6. Apriete firmemente los prensaestopas.

#### 7. **A ADVERTENCIA**

#### Incumplimiento del grado de protección de la caja debido a su sellado insuficiente

‣ No utilice ningún lubricante para enroscar el tornillo. Las roscas de la tapa ya están recubiertas de un lubricante seco.

Invierta los pasos del procedimiento para ensamblar de nuevo el sensor.

#### Promag L y W

![](_page_26_Figure_2.jpeg)

 *4 Sensor: módulo de conexiones*

- 1. Afloje el tornillo de bloqueo de la tapa de la caja.
- 2. Desenrosque y levante la tapa de la caja.
- 3. Pase el cable por la entrada de cables. Para asegurar la estanqueidad, no extraiga el anillo obturador de la entrada de cables.

#### 4. AVISO

#### Para extensiones del tubo:

‣ Disponga una junta tórica en el cable y empújela hacia atrás suficientemente. Al insertar el cable, es imprescindible que la junta tórica se disponga fuera de la extensión de tubo.

Pase el cable por la entrada de cables. Para asegurar la estanqueidad, no extraiga el anillo obturador de la entrada de cables.

- 5. Pele los extremos del cable. Si es un cable trenzado, dótelo de terminales de empalme  $\rightarrow$   $\triangleq$  22.
- 6. Conecte el cable conforme a la asignación de terminales .
- 7. Apriete firmemente los prensaestopas.

### 8. **A ADVERTENCIA**

#### Incumplimiento del grado de protección de la caja debido a su sellado insuficiente

‣ No utilice ningún lubricante para enroscar el tornillo. Las roscas de la tapa ya están recubiertas de un lubricante seco.

Invierta los pasos del procedimiento para ensamblar de nuevo el sensor.

## Conexión del cable de conexión con el transmisor

![](_page_27_Figure_3.jpeg)

 *5 Transmisor: módulo de electrónica principal con terminales*

- 1. Afloje los 4 tornillos de fijación de la tapa de la caja.
- 2. Abra la tapa de la caja.
- 3. Pase el cable por la entrada de cables. Para asegurar la estanqueidad, no extraiga el anillo obturador de la entrada de cables.
- 4. Pele los extremos del cable. Si es un cable trenzado, dótelo de terminales de empalme  $\rightarrow$   $\spadesuit$  22.
- 5. Conecte el cable conforme a la asignación de terminales .
- 6. Apriete firmemente los prensaestopas.

#### 7. **A ADVERTENCIA**

Incumplimiento del grado de protección de la caja debido a su sellado insuficiente

‣ No utilice ningún lubricante para enroscar el tornillo.

Para volver a montar el transmisor, invierta los pasos del desmontaje.

## 5.3.2 Conexión del transmisor

## **A** ADVERTENCIA

#### Incumplimiento del grado de protección de la caja debido a su sellado insuficiente

‣ No utilice ningún lubricante para enroscar el tornillo. Las roscas de la tapa ya están recubiertas de un lubricante seco.

*Pares de apriete para caja de plástico*

![](_page_28_Picture_124.jpeg)

![](_page_28_Figure_8.jpeg)

 *6 Conexión de la tensión de alimentación y EtherNet/IP*

- 1. Afloje los 4 tornillos de fijación de la tapa de la caja.
- 2. Abra la tapa de la caja.
- 3. Pase el cable por la entrada de cable. Para asegurar un sellado correcto, no retire el anillo obturador de la entrada de cable.
- 4. Pele el cable y los extremos del cable. Si se trata de cables trenzados, ponga también terminales de empalme.
- 5. Conecte los cables según lo indicado en la placa de identificación de conexión en el módulo del sistema electrónico principal. Para la tensión de alimentación: Abra la cubierta de protección contra descargas.
- 6. Apriete firmemente los prensaestopas.

#### Conexión de la tensión de alimentación

![](_page_29_Figure_6.jpeg)

- 1. Afloje los 4 tornillos de fijación de la tapa de la caja.
- 2. Abra la tapa de la caja.
- 3. Abra la cubierta de protección contra descargas.
- 4. Libere el prensaestopas.
- 5. Pase el cable por la entrada de cables. Para asegurar la estanqueidad, no extraiga el anillo obturador de la entrada de cables.
- 6. Pele los extremos del cable. Si es un cable trenzado, dótelo también de terminales de empalme.
- 7. Conecte el cable a tierra de protección.
- 8. Conecte el cable conforme a la asignación de terminales .
- 9. Apriete firmemente el prensaestopas.

#### Montaje del conector RJ45

![](_page_30_Figure_5.jpeg)

A0038185

- 1. Libere el prensaestopas.
- 2. Pase el cable por la entrada de cables. Para asegurar la estanqueidad, no extraiga el anillo obturador de la entrada de cables.
- 3. Pele el cable y los extremos y conéctelo al conector RJ45.
- 4. Conecte el conector RJ45.
- 5. Apriete firmemente el prensaestopas.

#### Volver a montar el transmisor

- 1. Cierre la cubierta de protección contra descargas.
- 2. Cierre la cubierta de la caja.

#### 3. **A ADVERTENCIA**

#### Incumplimiento del grado de protección de la caja debido a su sellado insuficiente

‣ No utilice ningún lubricante para enroscar el tornillo.

Apriete los 4 tornillos de fijación de la tapa de la caja.

# <span id="page-31-0"></span>5.4 Aseguramiento de la compensación de potencial

#### 5.4.1 Introducción

Una correcta igualación de potenciales (conexión equipotencial) es un prerrequisito para una medición de caudal estable y fiable. Una igualación de potenciales inadecuada o incorrecta puede comportar un fallo del equipo y presentar un riesgo de seguridad.

Para garantizar una medición correcta sin problemas es necesario respetar los requisitos siguientes:

- Ha de aplicarse el principio de que el producto, el sensor y el transmisor están al mismo potencial eléctrico.
- Han de tenerse en cuenta las consiguientes directrices, materiales y condiciones de puesta a tierra y de tensión de la tubería.
- Cualquier conexión para una conexión equipotencial necesaria ha de establecerse mediante cables de puesta a tierra con una sección transversal mínima de 6 mm<sup>2</sup> (0,0093 in<sup>2</sup>).
- En el caso de las versiones remotas del equipo, el borne de tierra del ejemplo siempre hace referencia al sensor y no al transmisor.

![](_page_31_Picture_10.jpeg)

Puede pedir los accesorios, como los cables de tierra y los discos de tierra, a Endress +Hauser: Manual de instrucciones del equipo  $\rightarrow \Box$  3

En el caso de equipos destinados al uso en áreas de peligro, tenga en cuenta las instrucciones recogidas en la documentación Ex (XA) →  $\triangleq$  3

#### Abreviaturas empleadas

- PE (Protective Earth): tensión en los terminales de puesta a tierra de protección del equipo
- $\blacksquare$  P<sub>p</sub> (Potential Pipe): tensión en la tubería, medida en las bridas
- $\bullet$  P<sub>M</sub> (Potential Medium): tensión en el producto

#### 5.4.2 Ejemplos de conexión para situaciones estándar

#### Tubería de metal sin revestimiento y puesta a tierra

- La igualación de potenciales se efectúa por la tubería de medición.
- El producto está conectado al potencial de tierra.

Condiciones de inicio:

- Las tuberías están conectadas correctamente a tierra en ambos extremos.
- Las tuberías son conductoras y están al mismo potencial eléctrico que el producto

![](_page_31_Figure_24.jpeg)

![](_page_31_Figure_25.jpeg)

 *7 Promag L, W*

 *8 Promag D*

‣ Conecte la caja de conexiones del transmisor o sensor al potencial de tierra por medio del borne de tierra proporcionado para este fin.

#### Promag L, W: Tubería de metal sin revestimiento

- La igualación de potenciales se efectúa mediante el borne de tierra y las bridas de las tuberías.
- El producto está conectado al potencial de tierra.

Condiciones de inicio:

- La conexión a tierra de las tuberías no es suficiente.
- Las tuberías son conductoras y están al mismo potencial eléctrico que el producto

![](_page_32_Figure_9.jpeg)

#### *9 Promag L, W*

- 1. Conecte las dos bridas del sensor a la brida de la tubería por medio de un cable de tierra y conéctelas a tierra.
- 2. Conecte la caja de conexiones del transmisor o sensor al potencial de tierra por medio del borne de tierra proporcionado para este fin.
- 3. Si DN es ≤ 300 (12"): Monte el cable de tierra directamente sobre el recubrimiento conductor de la brida del sensor con los tornillos de la brida.
- 4. Si DN es ≥ 350 (14"): Monte el cable de tierra directamente sobre el soporte de metal para el transporte. Tenga en cuenta los pares de apriete de los tornillos: véase el manual de instrucciones abreviado del sensor.

#### Tubería de plástico o con revestimiento aislante

- La compensación de potencial se establece a través de:
	- Promag D: Borne de tierra y bridas
	- Promag L, W: Borne de tierra y discos de tierra
- El producto está conectado al potencial de tierra.

Condiciones de inicio:

- La tubería presenta un efecto aislante.
- Cerca del sensor no hay garantía de una puesta a tierra de baja impedancia del producto.
- No puede descartarse la posibilidad de corrientes residuales en el producto.

![](_page_33_Figure_11.jpeg)

![](_page_33_Figure_12.jpeg)

 *10 Promag L, W*

 *11 Promag D*

#### Promag D

- 1. Conecte las bridas al borne de tierra de la caja de conexión del transmisor o del sensor a través del cable de tierra.
- 2. Conecte la conexión al potencial de tierra.

#### Promag L y W

- 1. Conecte los discos de tierra al borne de tierra de la caja de conexión del transmisor o del sensor a través del cable de tierra.
- 2. Conecte la conexión al potencial de tierra.

#### 5.4.3 Ejemplo de conexión con el potencial del producto distinto del de la tierra de protección

En estos casos la tensión del producto puede diferir de la tensión del equipo.

## Tubería metálica sin puesta a tierra

El sensor y el transmisor se instalan de modo que queden aislados eléctricamente de la tierra de protección, p. ej., aplicaciones para procesos electrolíticos o sistemas con protección catódica.

Condiciones de inicio:

- Tubería metálica sin revestimiento
- Tuberías con revestimiento conductor de la electricidad

![](_page_34_Figure_2.jpeg)

![](_page_34_Figure_3.jpeg)

 *13 Promag D*

- 1. Conecte las bridas de la tubería y el transmisor con el cable de puesta a tierra.
- 2. Haga pasar el apantallamiento de las líneas de señal por un condensador (valor recomendado 1,5 µF/50 V).
- 3. Equipo conectado a la alimentación de forma que esté en conexión flotante respecto a la tierra de protección (transformador de aislamiento). Esta medida no es necesaria en el caso de una tensión de alimentación de 24 V CC sin tierra de protección (= unidad de alimentación SELV).

#### 5.4.4 Promag W: Ejemplos de conexión con el potencial del producto distinto del de la tierra de protección con la opción "Medición aislada de tierra"

En estos casos la tensión del producto puede diferir de la tensión del equipo.

#### Introducción

La opción "Medición aislada de la puesta a tierra" permite el aislamiento galvánico del sistema de medición de la tensión del equipo. Ello minimiza las corrientes residuales peligrosas originadas por las diferencias de tensión ente el producto y el equipo. La opción "Medición aislada de la puesta a tierra" está disponible opcionalmente: código de producto para "Opciones del sensor", opción CV

*Condiciones de funcionamiento para el uso de la opción "Medición aislada de la puesta a tierra"*

![](_page_34_Picture_173.jpeg)

- Para lograr la precisión de medición de la conductividad especificada, se recomienda calibrar la conductividad cuando se instale el equipo.
	- Al instalar el equipo es recomendable efectuar un ajuste de tuberías completo.

ň

## Tubería de plástico

El sensor y el transmisor están conectados a tierra correctamente. Puede haber una diferencia de potencial entre el producto y la puesta a tierra de protección. La igualación de potenciales entre  $P_M$  y PE (tierra de protección) mediante el electrodo de referencia se minimiza con la opción "Medición aislada de la puesta a tierra".

Condiciones de inicio:

- La tubería presenta un efecto aislante.
- No puede descartarse la posibilidad de corrientes residuales en el producto.

![](_page_35_Figure_7.jpeg)

 *14 Promag W*

- 1. Use la opción "Medición aislada de la puesta a tierra" a la vez que tiene en cuenta las condiciones operativas para una medición aislada de la puesta a tierra.
- 2. Conecte la caja de conexiones del transmisor o sensor al potencial de tierra por medio del borne de tierra proporcionado para este fin.

## Tubería metálica sin puesta a tierra con revestimiento aislante

El sensor y el transmisor se instalan de modo que queden aislados eléctricamente de la tierra de protección. El producto y la tubería están a tensión diferente. La opción "Medición aislada de la puesta a tierra" minimiza las corrientes residuales peligrosas entre  $P_M$  y  $P_P$  mediante el electrodo de referencia.

Condiciones de inicio:

- Tubería metálica con revestimiento aislante
- No puede descartarse la posibilidad de corrientes residuales en el producto.

![](_page_36_Figure_2.jpeg)

#### *15 Promag W*

- 1. Conecte las bridas de la tubería y el transmisor con el cable de puesta a tierra.
- 2. Haga pasar el apantallamiento de los cables de señal por un condensador (valor recomendado 1,5 µF/50 V).
- 3. Equipo conectado a la alimentación de forma que esté en conexión flotante respecto a la tierra de protección (transformador de aislamiento). Esta medida no es necesaria en el caso de una tensión de alimentación de 24 V CC sin tierra de protección (= unidad de alimentación SELV).
- 4. Use la opción "Medición aislada de la puesta a tierra" a la vez que tiene en cuenta las condiciones operativas para una medición aislada de la puesta a tierra.

# <span id="page-37-0"></span>5.5 Instrucciones especiales para la conexión

## 5.5.1 Ejemplos de conexión

## EtherNet/IP

![](_page_37_Figure_5.jpeg)

- *16 Ejemplo de conexión para EtherNet/IP*
- *1 Sistema de control (p. ej., PLC)*
- *2 Conmutador para Ethernet*
- *3 Observe las especificaciones del cable*
- *4 Conector del equipo*
- *5 Transmisor*

# <span id="page-38-0"></span>5.6 Aseguramiento del grado de protección

#### 5.6.1 Grado de protección IP66/67, carcasa tipo 4X

El equipo de medición satisface todos los requisitos correspondientes al grado de protección IP66/67, cubierta tipo 4X.

Para garantizar el grado de protección IP66/67, cubierta tipo 4X, efectúe los siguientes pasos una vez haya realizado el conexionado eléctrico:

- 1. Revise las juntas de la caja para ver si están limpias y bien colocadas. Seque, limpie o sustituya las juntas en caso necesario.
- 2. Apriete todos los tornillos de la caja y las tapas.
- 3. Apriete firmemente los prensaestopas.
- 4. Para asegurar que la humedad no penetre en la entrada de cables, disponga el cable de modo que quede girado hacia abajo ("trampa antiagua").

![](_page_38_Figure_10.jpeg)

A0029278

5. Inserte tapones ciegos (correspondientes al grado de protección de la caja) en las entradas de cable que estén en desuso.

## AVISO

#### Los tapones ciegos estándar que se usan para el transporte no presentan el grado de protección apropiado y su uso puede provocar daños en el equipo.

► Use tapones ciegos adecuados que se correspondan con el grado de protección.

#### 5.6.2 Grado de protección IP68, carcasa tipo 6P, con opción "Encaps. específico"· ("Cust-potted")

Según la versión, el sensor satisface todos los requisitos correspondientes al grado de protección IP68, envolvente tipo 6P y se puede usar como una versión remota .

El grado de protección del transmisor siempre es solo IP66/67, envolvente de tipo 4X, por lo que el transmisor se debe tratar de manera consecuente  $\rightarrow \blacksquare$  39.

Para garantizar el grado de protección IP68, envolvente de tipo 6P para la opción "Encaps. específico"·("Cust-potted"), tras la conexión eléctrica lleve a cabo los pasos siguientes:

- 1. Apriete fuertemente los prensaestopas (par de apriete: 2 a 3,5 Nm) hasta que no exista espacio de separación entre el fondo de la tapa y la superficie de soporte de la caja.
- 2. Apriete firmemente la tuerca de unión de los prensaestopas.
- 3. Encapsule la caja para montaje en campo con un compuesto de encapsulamiento.
- 4. Revise las juntas de la caja para ver si están limpias y bien colocadas. Seque, limpie o sustituya las juntas en caso necesario.
- 5. Apriete todos los tornillos de la caja y de las tapas (par de apriete: 20 a 30 Nm).

# <span id="page-40-0"></span>5.7 Comprobaciones tras la conexión

![](_page_40_Picture_71.jpeg)

# <span id="page-41-0"></span>6 Opciones de configuración

# 6.1 Visión general de los métodos de configuración

![](_page_41_Figure_4.jpeg)

- *1 Configuración local a través del módulo indicador*
- *2 Ordenador con navegador de internet (p. ej., Internet Explorer) o software de configuración (p. ej.FieldCare, DeviceCare, AMS Device Manager o SIMATIC PDM)*
- *3 Field Xpert SFX350 o SFX370*
- *4 Field Xpert SMT70*
- *5 Consola móvil*
- *6 Sistema de control (p. ej., PLC)*

Para custody transfer; una vez que el equipo se ha puesto en circulación o se ha sellado, se restringe su funcionamiento.

# <span id="page-42-0"></span>6.2 Estructura y funciones del menú de configuración

#### 6.2.1 Estructura del menú de configuración

![](_page_42_Figure_4.jpeg)

 *17 Estructura esquemática del menú de configuración*

#### 6.2.2 Filosofía de funcionamiento

Cada componente del menú de configuración tiene asignados determinados roles de usuario (operador, mantenimiento, etc.) que son con los que se puede acceder a dichos componentes. Cada rol de usuario tiene asignados determinadas tareas típicas durante el ciclo de vida del instrumento.

![](_page_42_Picture_8.jpeg)

Para información detallada sobre filosofía en la que se basa el funcionamiento del equipo, véase el manual de instrucciones del equipo.

![](_page_42_Picture_10.jpeg)

Para aplicaciones de Custody Transfer (facturación), su funcionamiento está restringido cuando ya se ha sellado el equipo o puesto en circulación.

## <span id="page-43-0"></span>6.3 Acceso al menú de configuración a través del navegador de internet

#### 6.3.1 Alcance funcional

Gracias al servidor web integrado, el equipo puede usarse y configurarse a través del navegador de internet y de la interfaz de servicio (CDI-RJ45) . La estructura del menú de configuración la misma que la del indicador local. Además de los valores medidos, también se muestra la información sobre el estado del equipo, lo que permite a los usuarios monitorizar el estado del equipo. Además, se pueden gestionar los datos del equipo y configurar los parámetros de la red de comunicaciones.

Para obtener información adicional sobre el servidor web, consulte la documentación especial correspondiente al equipo

#### 6.3.2 Prerrequisitos

#### *Hardware para la computadora*

![](_page_43_Picture_157.jpeg)

#### *Software de ordenador*

![](_page_43_Picture_158.jpeg)

#### *Parámetros de configuración de la computadora*

![](_page_44_Picture_151.jpeg)

![](_page_44_Picture_4.jpeg)

Si se producen problemas de conexión:

## *Equipo de medición: A través de la interfaz de servicio CDI-RJ45*

![](_page_44_Picture_152.jpeg)

![](_page_45_Picture_180.jpeg)

## *Equipo de medición: mediante interfaz WLAN*

![](_page_45_Picture_181.jpeg)

## <span id="page-46-0"></span>6.3.3 Establecimiento de una conexión

### Mediante interfaz de servicio (CDI-RJ45)

*Preparación del equipo de medición*

*Configuración del protocolo de Internet del ordenador*

La dirección IP puede asignarse al equipo de medición de diversas formas:

- Protocolo de configuración dinámica de host (DHCP), ajuste de fábrica: La dirección IP es asignada automáticamente al equipo de medición por el sistema de automatización (Servidor DHCP).
- Ajuste de la dirección mediante hardware: Se establece la dirección IP mediante microinterruptores .
- Ajuste de la dirección mediante software: Se introduce la dirección IP mediante el Parámetro Dirección IP .
- Microinterruptor para la "Dirección IP predeterminada": Para establecer la red de conexión mediante la interfaz de servicio (CDI-RJ45): se utiliza la dirección IP fija 192.168.1.212 .

El equipo de medición trabaja con el Protocolo de configuración dinámica de host (DHCP), es decir, al abandonar la fábrica, el sistema de automatización (servidor DHCP).

Para establecer una conexión de red mediante la interfaz de servicio (CDI-RJ45): ponga el microinterruptor de "Dirección IP predeterminada" en ON. El equipo de medición tiene entonces la dirección IP fija: 192.168.1.212. Esta dirección puede utilizarse para establecer la conexión de red.

- 1. Utilizando el microinterruptor 2, habilite la dirección IP predeterminada 192.168.1.212: .
- 2. Active el equipo de medición.
- 3. Conecte con el ordenador utilizando un cable .
- 4. Si no se utiliza una  $2^a$  tarieta de red, cierre todas las aplicaciones en el portátil.
	- Las aplicaciones que requieran Internet o una red, como el correo electrónico, las aplicaciones SAP, Internet o Windows Explorer.
- 5. Cierre todos los navegadores de Internet.
- 6. Configure las propiedades del protocolo de Internet (TCP/IP) según lo indicado en la tabla:

![](_page_46_Picture_157.jpeg)

#### Mediante interfaz WLAN

*Configuración del protocolo de Internet del terminal móvil*

## AVISO

#### Si se pierde la conexión WLAN durante la configuración, se pueden perder los ajustes realizados.

‣ Compruebe que la conexión WLAN no esté desconectada durante la configuración del equipo.

## AVISO

En principio, evite el acceso simultáneo al equipo de medición mediante la interfaz de servicio (CDI-RJ45) y la interfaz WLAN desde el mismo terminal móvil. Esto podría causar un conflicto de red.

- ‣ Active solo una interfaz de servicio (interfaz de servicio CDI-RJ45 o interfaz WLAN).
- ‣ Si la comunicación simultánea es necesaria: configure diferentes rangos de direcciones IP, p. ej. 192.168.0.1 (interfaz WLAN) y 192.168.1.212 (interfaz de servicio CDI-RJ45).

#### *Preparar el terminal móvil*

‣ Habilita la recepción WLAN en el terminal móvil.

*Establecer una conexión entre el terminal móvil y el equipo de medición*

- 1. En los ajustes WLAN del terminal móvil: Seleccione el equipo de medición mediante el SSID (p. ej., EH\_Promag\_\_A802000).
- 2. Si es necesario, seleccione el método de encriptación WPA2.
- 3. Introduzca la contraseña: número de serie del equipo de medición de fábrica (p. ej. L100A802000).
	- El LED del módulo indicador parpadea: ya se puede usar el equipo de medición con el navegador de internet, FieldCare o DeviceCare.

![](_page_47_Picture_18.jpeg)

El número de serie se encuentra en la placa de identificación.

Para garantizar una asignación segura y rápida de la red WLAN al punto de medición, se recomienda cambiar el nombre de la SSID. Debe resultar posible asignar con claridad el nombre de SSID al punto de medición (p. ej., nombre de la etiqueta [TAG]) tal como se muestra en la red WLAN.

#### *Desconexión*

‣ Tras configurar el equipo: Termine la conexión WLAN entre la unidad de operación y el equipo de medición.

#### Inicio del navegador de Internet

1. Inicie el navegador de Internet en el ordenador.

- 2. Entre la dirección IP del servidor Web en la línea para dirección del navegador de Internet: 192.168.1.212
	- Aparece la página de inicio de sesión.

![](_page_48_Picture_4.jpeg)

Si no aparece una página de inicio de sesión o la página es incompleta, consulte la Documentación Especial del servidor web

#### 6.3.4 Registro inicial

![](_page_48_Picture_136.jpeg)

#### 6.3.5 Interfaz de usuario

![](_page_48_Picture_137.jpeg)

- *1 Fila para funciones*
- *2 Idioma del indicador local*
- *3 Área de navegación*

#### Encabezado

En el encabezado se visualiza la siguiente información:

- Nombre del equipo
- Device tag
- Estado del equipo y estado de la señal
- Valores que se están midiendo

#### Fila para funciones

![](_page_48_Picture_138.jpeg)

![](_page_49_Picture_177.jpeg)

## Área de navegación

Si se selecciona una función de la barra de funciones, se abren los submenús de la función en el área de navegación. El usuario puede navegar ahora por la estructura del menú.

## Área de trabajo

En esta área pueden realizarse varias acciones en función de la función seleccionada y los submenús correspondientes:

- Configuración de parámetros
- Lectura de los valores medidos
- Llamada del texto de ayuda
- Iniciar una carga/descarga

#### 6.3.6 Inhabilitación del servidor web

El servidor Web del equipo de medida puede activarse y desactivarse según sea necesario utilizando el Parámetro Funcionalidad del servidor web.

#### Navegación

Menú "Experto" → Comunicación → Servidor web

#### Visión general de los parámetros con una breve descripción

![](_page_49_Picture_178.jpeg)

#### <span id="page-50-0"></span>Alcance funcional del Parámetro "Funcionalidad del servidor web"

![](_page_50_Picture_149.jpeg)

#### Activación del servidor Web

Si el servidor Web se encuentra desactivado, solo puede reactivarse con Parámetro Funcionalidad del servidor web mediante una de las siguientes opciones:

- Mediante visualizador local
- Mediante Bedientool "FieldCare"
- Mediante software de configuración "DeviceCare"

#### 6.3.7 Cierre de sesión

Antes de finalizar la sesión, haga, si es preciso, una copia de seguridad de los datos mediante la función Gestión de datos (cargar la configuración del equipo).

- 1. Seleccionar la entrada Cerrar sesión en la fila para funciones.
	- Aparecerá la página de inicio con el cuadro de inicio de sesión.
- 2. Cierre el navegador de Internet.
- 3. Si ya no es necesario:

Restaure las características modificadas del protocolo de Internet (TCP/IP)  $\rightarrow \Box$  47.

Si se estableció la comunicación con el servidor web mediante la IP estándar  $\left| \cdot \right|$ 192.168.1.212, el microinterruptor núm. 10 debe reiniciarse (desde  $ON \rightarrow OFF$ ). A continuación, la dirección IP del equipo vuelve a estar activa para la comunicación de red.

## 6.4 Acceso al menú de configuración a través del software de configuración

Para obtener información detallada sobre el acceso a través de FieldCare y DeviceCare,  $\Box$  Para obtener muormation actual construction  $\rightarrow \Box$  3

# <span id="page-51-0"></span>7 Integración en el sistema

Para obtener información detallada sobre la integración en el sistema, véase el manual de instrucciones del equipo  $\rightarrow \blacksquare$  3

La descripción detallada sobre cómo integrar el equipo en un sistema de automatización (p. ej., de Rockwell Automation) está disponible en un documento aparte:

[www.endress.com](http://www.endress.com)→ Seleccione su país → Soluciones → Planificación del bus de campo → Tecnologías de bus de campo → EtherNet/IP

# 8 Puesta en marcha

# 8.1 Comprobación de funciones

Antes de llevar a cabo la puesta en marcha del equipo de medición:

- ‣ Compruebe que se hayan efectuado las verificaciones correspondientes después de la instalación y de la conexión.
- Lista de verificación "Comprobaciones tras la instalación" →  $\triangleq$  19
- Lista de verificación "Comprobaciones tras la conexión"  $\rightarrow$   $\blacksquare$  41

# 8.2 Encendido del equipo de medición

- ‣ Tras una verificación funcional satisfactoria, active el instrumento de medición.
	- Tras un inicio satisfactorio, el indicador local pasa automáticamente de la pantalla de inicio a la visualización de valores medidos.

Si en el indicador local no aparece nada o se muestra un mensaje de diagnóstico, consulte el manual de instrucciones del equipo  $\rightarrow \blacksquare$  3

# 8.3 Ajuste del idioma de las operaciones de configuración

Ajuste de fábrica: "English" o idioma pedido

<span id="page-52-0"></span>![](_page_52_Figure_2.jpeg)

 *18 Considérese el ejemplo del indicador local*

# 8.4 Configuración del equipo de medición

El Menú Ajuste y sus submenús se usan para poner en marcha el equipo de medición con rapidez. Los submenús contienen todos los parámetros requeridos para la configuración, como parámetros de medición o comunicación.

Para obtener información detallada sobre los parámetros del equipo, véase la **Descripción de los parámetros del equipo" →**  $\triangleq$  **3** 

![](_page_52_Picture_186.jpeg)

# <span id="page-53-0"></span>9 Información de diagnóstico

Los fallos detectados por el sistema de automonitorización del instrumento de medición se visualizan como un mensaje de diagnóstico, alternándose con el indicador de funcionamiento. El mensaje acerca de las medidas correctivas puede llamarse desde el mensaje de diagnóstico y es un mensaje que contiene información importante sobre el fallo.

![](_page_53_Figure_4.jpeg)

 *19 Mensaje acerca de las medidas correctivas*

- *1 Información de diagnóstico*
- *2 Texto corto*
- *3 ID de servicio*
- *4 Comportamiento de diagnóstico con código de diagnóstico*
- *5 Tiempo de funcionamiento al producirse el evento*
- *6 Medidas correctivas*
- 1. El usuario está en el mensaje de diagnóstico. Pulse  $\boxplus$  (símbolo  $\textcircled{1}$ ).
	- Apertura de Submenú Lista de diagnósticos.
- 2. Seleccione el evento de diagnóstico buscado mediante  $\exists$  o  $\exists$  y pulse  $\Box$ .
	- $\rightarrow$  Se abre el mensaje sobre las medidas correctivas.
- 3. Pulse simultáneamente  $\Box$  +  $\Box$ .
	- Se cierra el mensaje con medida correctiva.

![](_page_55_Picture_0.jpeg)

# www.addresses.endress.com

![](_page_55_Picture_2.jpeg)